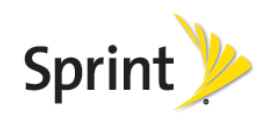

# *Worldwide Traveling Tips*  **LG Tribute 5**

# Before you travel

- 1. *Verify service available for your destination(s):*Check coverage on sprint.com/sww or contact Sprint Worldwide Care via chat or email from sprint.com/swwsupport
- 2. *Verify International Roaming Settings:* Settings > Networks tab Roaming > Roaming mode > Automatic International Voice Roaming (enabled), International Data Roaming (enabled)

# Pricing Information

International roaming rates are available on sprint.com/sww. Other plans and options may be available for your specific destinations or your account, contact Sprint to review your travel plans to learn more.

# Calling

- *Make Local Calls:* Use the same procedure to dial locally from your phone as you would from a landline phone in your destination.
- *Make International calls*: To place an international call, dial the international access code, country code, and the number. Plus code dialing simplifies international dialing, simply dial "+" in place of the international access code. *Example:* Calling back to the U.S., dial "+", then "1", then the 10 digit phone number.
- *Receiving Calls:*Callers do not need to dial anything different and they will not pay extra to reach you, simply ensure your device is powered on to receive calls.

# **Texting**

Sending a text while traveling is completed the same as sending a text from home. Texts can only be sent to and received from international carriers supported by Sprint. For a list of supported carriers check

sprint.com/internationalmessaging.

- To send a text to a U.S.-based number simply enter the 10-digit number
- To send a text to an international number, enter "+" or "011", then the country code and number

# Accessing Data Service

Data services must have been utilized on the Sprint network with the device prior to departure for service to work while roaming.

• *Verify Data Roaming Settings:* Settings > Networks tab – Roaming > International Data Roaming (enabled)

# Resolving Issues

If you happen to experience trouble connecting to services while traveling, follow steps below.

- 1. Verify the device is not in "Airplane Mode". Then, power the device off and back on. This will force your device to re-register with the roaming partner.
- 2. Ensure the device is set to allow roaming: Settings > Networks tab Roaming > Roaming mode > Automatic International Voice Roaming (enabled), International Data Roaming (enabled)
- 3. Power device off and back on to force the device to reregister with the partner network.
- 4. If the issue is not resolved, please contact Sprint Worldwide Care. The following information may be needed to complete further troubleshooting:

City, country you are traveling in

Contact number (hotel, etc.)

Error messages displayed on device or heard while calling

# Contacting Sprint Worldwide Customer Care

Sprint Worldwide Support is available 24 hours a day, 365 days a year.

- *Email / Chat:* www.sprint.com/swwsupport
- *Call:* + 1-817-698-4199 (free call when placed from Sprint devices)

Sprint coverage and rates are subject to change at any time without notice; check www.sprint.com/sww for coverage and information prior to travel.